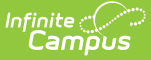

## **Deactivated Elements Impact Report**

Last Modified on 10/21/2024 8:19 am CDT

Tool Search: Deactivated Elements Impact Report

The Deactivated Elements Impact Report lists which user-created Ad hoc Filters and Reports have been affected by elements being deactivated. Deactivated elements are those fields which are no longer in use, but kept for historical reporting purposes. Identifying deactivated elements within filters is important for understanding which data is being reported and [possible](http://kb.infinitecampus.com/#badLink) filter changes needed in order to pull current data.

This article includes the following topics:

- Generating the [Deactivated](http://kb.infinitecampus.com/#generating-the-deactivated-elements-impact-report) Elements Impact Report
- [Deactivated](http://kb.infinitecampus.com/#deactivated-elements-impact-report-fields) Elements Impact Report Fields
- [Suggested](http://kb.infinitecampus.com/#suggested-actions) Actions

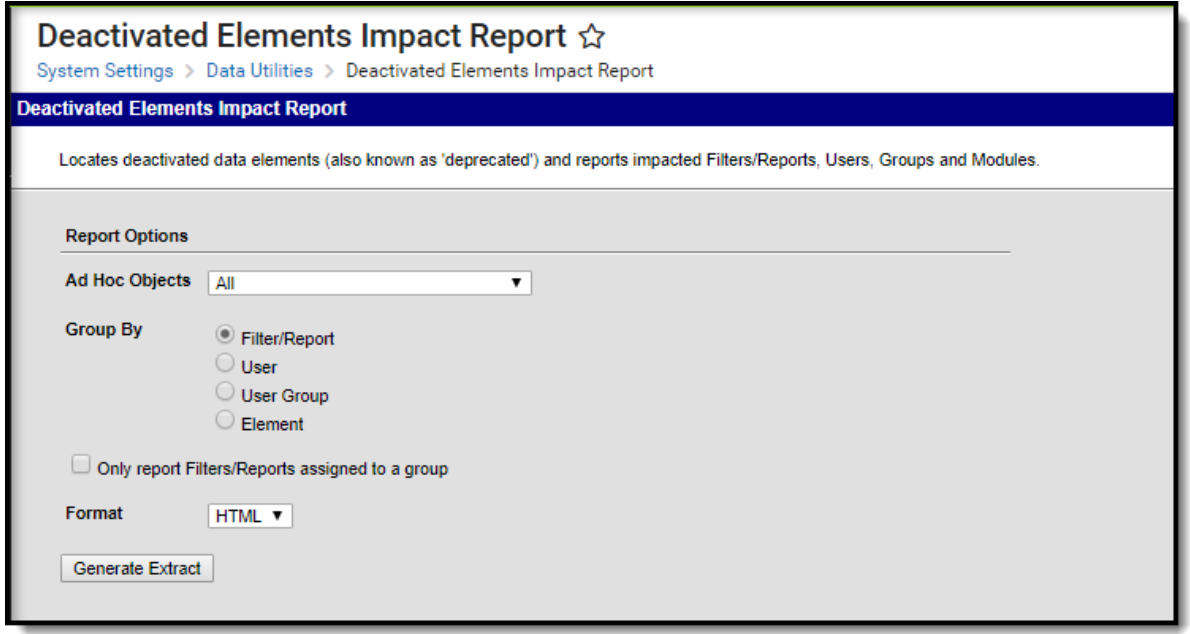

Image 1: Deactivated Elements Impact Report

Users must have at least **R**(ead) tool rights in order to generate this report.

For more information about Tool Rights and how they function, see the Tool [Rights](https://kb.infinitecampus.com/help/tool-rights-user) article.

This report includes all areas that may contain user-created Ad hoc Filters or Reports, such as those in the following areas:

- [Attendance](https://kb.infinitecampus.com/help/attendance-messenger) Messenger
- [Attendance](https://kb.infinitecampus.com/help/attendance-letters) Letters

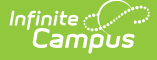

- **Behavior [Messenger](https://kb.infinitecampus.com/help/behavior-messenger)**
- Ad Hoc Query [Wizard](https://kb.infinitecampus.com/help/query-wizard)
- Ad Hoc [Selection](https://kb.infinitecampus.com/help/selection-editor) Editor
- Ad Hoc [Pass-through](https://kb.infinitecampus.com/help/pass-through-sql-query) Ouery
- [Addressed](https://kb.infinitecampus.com/help/letter-designer) Letter
- Blank [Letter](https://kb.infinitecampus.com/help/letter-designer)

## **Generating the Deactivated Elements Impact Report**

1. Indicate which **Ad hoc Objects** should be included in the report.

Selecting **All** will include all deactivated elements within Campus.

- 2. Indicate how the report should be **Grouped By**. Reported data can be grouped by the filter/report, the user, user groups or the deactivated element.
- 3. Indicate if the report should **Only report Filters/Reports assigned to a group** .
- 4. Select the **Format** in which the report should be generated.
- 5. Click **Generate Extract** to generate the report in the desired format.

| Deactivated Elements Impact Report Records |                         |                                                                                                    |                |           |                                                                                                    |  |  |  |
|--------------------------------------------|-------------------------|----------------------------------------------------------------------------------------------------|----------------|-----------|----------------------------------------------------------------------------------------------------|--|--|--|
| Module                                     | FilterName              | Path                                                                                                  | Users          | GroupName | FieldList                                                                                                    |  |  |  |
| Ad Hoc<br>Reporting                        | Behavior<br>Information | Ad Hoc Reporting   admin (System<br>> Filter Designer                                                 | Administrator) |           | behaviorDetail.gFSAModification dep - behaviorDetail.locationClassifier dep -<br>behaviorDetail.resolution disabilityManifest dep - behaviorDetail.resolution motivationCode dep -<br>behaviorDetail.timeClassifier dep - behaviorDetail.timeDescription dep |  |  |  |
| Ad Hoc<br>Reporting                        | IмL                     | Behavior Test   Ad Hoc Reporting   admin (System<br>$>$ Filter Designer                               | Administrator) |           | behaviorDetail.gFSAModification dep - behaviorDetail.locationClassifier dep -<br>behaviorDetail.resolution disabilityManifest dep - behaviorDetail.resolution motivationCode dep -<br>behaviorDetail.timeClassifier dep - behaviorDetail.timeDescription dep |  |  |  |
| Ad Hoc<br>Reporting                        | RA                      | $\parallel$ Behavior Test $\parallel$ Ad Hoc Reporting $\parallel$ Teacher, June<br>> Filter Designer |                |           | behaviorDetail.gFSAModification dep - behaviorDetail.locationClassifier dep -<br>behaviorDetail.resolution disabilityManifest dep - behaviorDetail.resolution motivationCode dep -<br>behaviorDetail.timeClassifier dep - behaviorDetail.timeDescription dep |  |  |  |
| Ad Hoc<br>Reporting                        | Expulsion<br>Report     | Ad Hoc Reporting   admin (System<br>> Filter Designer                                                 | Administrator) |           | behaviorDetail.gFSAModification dep - behaviorDetail.locationClassifier dep -<br>behaviorDetail.resolution disabilityManifest dep - behaviorDetail.resolution motivationCode dep -<br>behaviorDetail.timeClassifier dep - behaviorDetail.timeDescription dep |  |  |  |

Image 2: Deactivated Elements Impact Report - HTML Format, Sorted by Filter/Report

| А                       | R              |           | D                       | E          |                                                   |
|-------------------------|----------------|-----------|-------------------------|------------|---------------------------------------------------|
| Module                  | User           | GroupName | Path                    | FilterName | FieldList                                         |
|                         |                |           |                         |            | behaviorDetail.gFSAModification dep-              |
|                         |                |           |                         |            | behaviorDetail.locationClassifier dep-            |
|                         |                |           |                         |            | behaviorDetail.resolution disabilityManifest dep- |
|                         |                |           |                         |            | behaviorDetail.resolution motivationCode dep-     |
|                         | admin (System  |           | Ad Hoc Reporting        |            | behaviorDetail.timeClassifier dep-                |
| <b>Ad Hoc Reporting</b> | Administrator) |           | > Filter Designer       |            | Behavior Test behaviorDetail.timeDescription dep  |
|                         |                |           |                         |            | behaviorDetail.gFSAModification dep-              |
|                         |                |           |                         |            | behaviorDetail.locationClassifier dep-            |
|                         |                |           |                         |            | behaviorDetail.resolution disabilityManifest dep- |
|                         |                |           |                         |            | behaviorDetail.resolution motivationCode dep-     |
|                         |                |           | <b>Ad Hoc Reporting</b> |            | behaviorDetail.timeClassifier dep-                |
| Ad Hoc Reporting        | Clerk, Jane    |           | > Filter Designer       |            | Behavior Test behaviorDetail.timeDescription dep  |
|                         |                |           |                         |            | behaviorDetail.gFSAModification dep-              |
|                         |                |           |                         |            | behaviorDetail.locationClassifier dep-            |
|                         |                |           |                         |            | behaviorDetail.resolution disabilityManifest dep- |
|                         |                |           |                         |            | behaviorDetail.resolution motivationCode dep-     |
|                         |                |           | Ad Hoc Reporting        |            | behaviorDetail.timeClassifier dep-                |
| Ad Hoc Reporting        | Teacher, Chris |           | > Filter Designer       |            | Behavior Test behaviorDetail.timeDescription dep  |

Image 3: Deactivated Elements Impact Report - CSV Format, Sorted by User

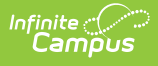

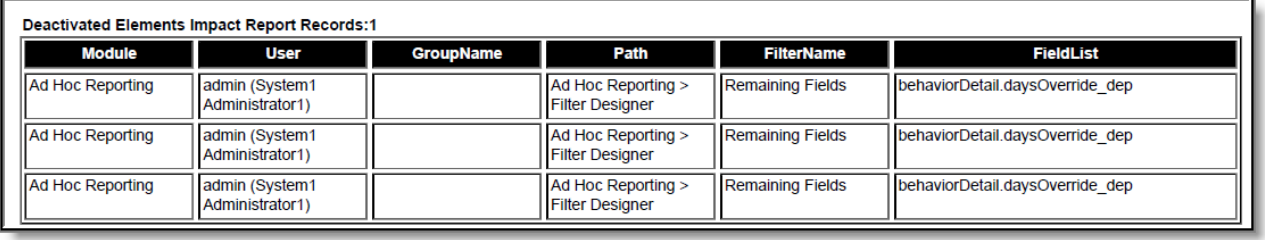

Image 4: Deactivated Elements Impact Report - PDF Format, Sorted by User

## **Deactivated Elements Impact Report Fields**

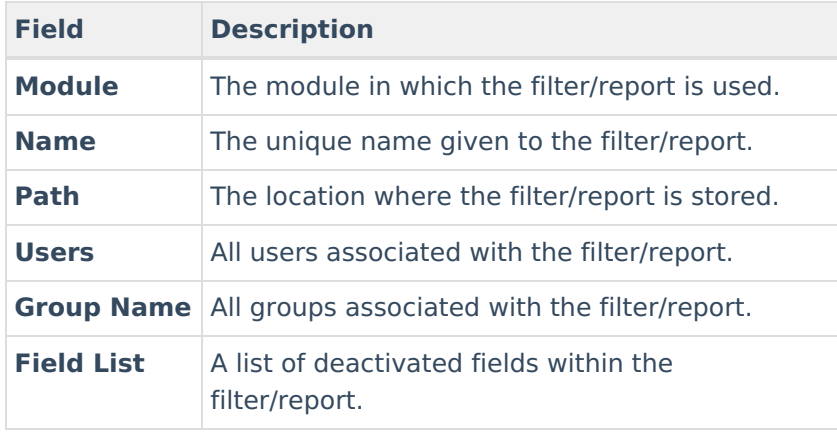

## **Suggested Actions**

Once the Deactivated Elements Impact Report has been run and the affected filters/report identified, users should take steps to update or create new filters/reports to accommodate new database fields. It is up to the user if new filters should be created to collect updated fields or if existing filters should be changed to accommodate changes. Deactivated fields can be used to collect historical data.

Deactivated filters appear in red text in the Ad hoc module, but not elsewhere in the product. Users are advised to distribute information about changed filters and deactivated elements to affected users.

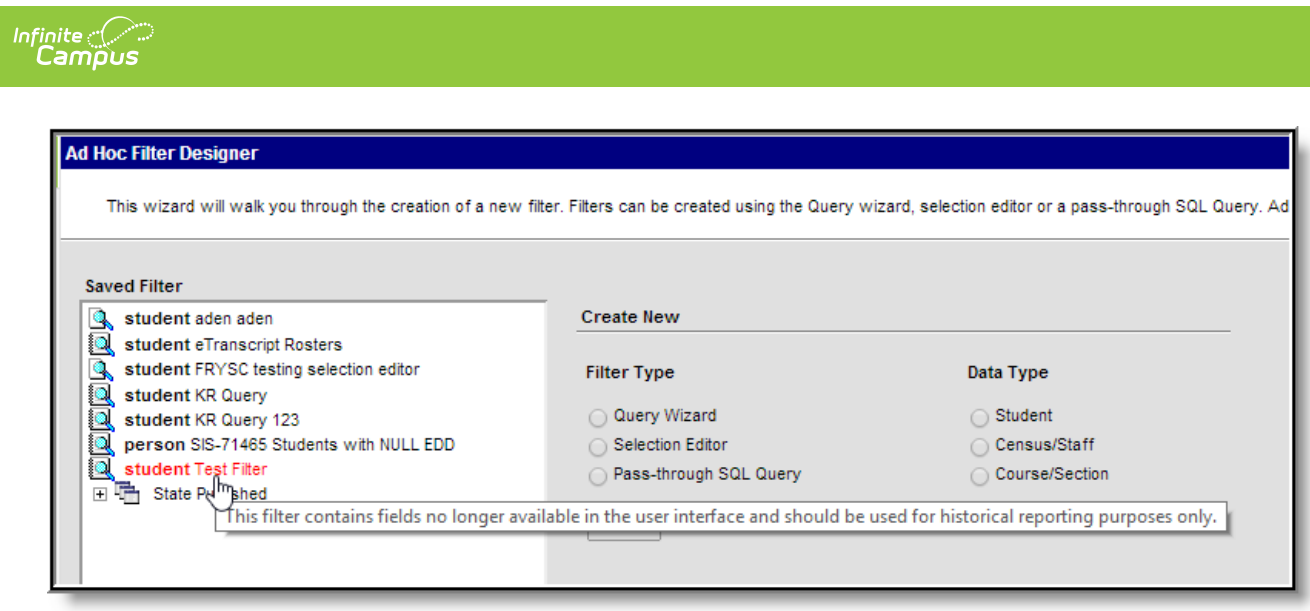

Image 5: Example of an Ad Hoc Filter Containing Deactivated Fields

In the example above, a filter containing deactivated fields appears as red within the Filter [Designer](http://kb.infinitecampus.com/#badLink) tool.